#### **5. Attach the printer cover.**

Improper use of batteries could cause<br>them to burst or leak, which might damage the interior of the cash register. Please take the following precautions: •Be sure that the positive (+) and negative

(-) poles of each battery are oriented properly. •Never mix batteries of different types.

•Never mix old batteries and new ones. •Never leave dead batteries in the battery compartment.

- **1. Push the printer cover forward and detach it. 2. Place a paper roll in the paper roll cradle so that the paper unrolls from the bottom.**
	- ستد

# **SHARP**

•Remove the batteries if you plan not to use the cash register for long periods. •Should a battery leak, clean out the battery compartment immediately, taking care not to let the battery fluid come into

- direct contact with your skin. •If an incorrect battery is used, it may explode or leak. •For battery disposal, follow the relevant
- law or regulation in your country.

### **Installing a Paper Roll**

Always install the paper roll even when you set the register for not printing journal or receipt in REG mode.

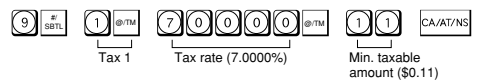

### **Changing Other Settings As Necessary**

Your cash register is pre-programmed so that you can use it with minimum setup. To change the initial settings, see the appropriate sections.

#### **Initial Settings**

Departments 1 to 4: Taxable 1. Positive (+). Preset price: 0.00 Departments 5 to 8: Non-taxable. Positive (+). Preset price: 0.00 PLU codes 1-10: Assigned to dept. 1. Preset price: 0.00 PLU codes 11-80: Not used

15, 2006. If you change the date format in the Z/PGM mode, follow the newly specified format when setting the date

When you program the tax status for a department, tax will be automatically added to sales of items assigned to the department according to the programmed tax status for the department. You can also enter tax manually.

There are two tax programming methods. The tax rate method uses a straight percentage rate per dollar. The tax table method requires tax break information from your state or local tax offices. Use the method which is acceptable in your state. You can obtain necessary data for tax programming from your local tax office.

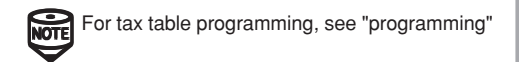

#### **Tax Rate Programming**

In the Z/PGM mode, enter the date in 6 digits using the month-day-year format. Press the  $\frac{1}{\sin n}$  key once to continue programming or twice to exit the

The percent rate specified here is used for tax calculation on taxable subtotals. Turn the mode switch to the Z/PGM position and use the following sequence to program the tax rate:

 $\text{log} \rightarrow \text{log} \rightarrow \text{max number} (1-4) \rightarrow \text{log} \rightarrow \text{R}$  $\rightarrow$  @/TM  $\rightarrow$  Q  $\rightarrow$  CA/AT/NS

- **1. Remove the register from its packing carton.**
- **2. Insert one of the supplied mode keys into the**
- **mode switch and turn it to the REG position. 3. Insert the plug into the AC outlet.**
- **IMPORTANT: This operation must be performed without batteries loaded. 4. The buzzer will sound three times. Now your**
- **cash register has been initialized. The display will show "0.00" with "** $L$ ".

where R and Q represent the following. **R: Tax rate (0.0000% to 99.9999%) x 10000** Enter the rate in 6 digits (leading zeros may be omitted). If the rate is fractional (e.g., 4 3/8%), it should be converted to its decimal equivalent (4.375) before entering. **Q: Minimum taxable amount (0.01 to 99.99) x 100** Smallest amount for which tax must be collected. In some states, sales whose amounts are less than the minimum taxable amount are not subject to tax. If amounts \$0.01 to \$0.10 are not taxed, the value of Q would be 11 (for \$0.11), the lowest of the first taxable category.

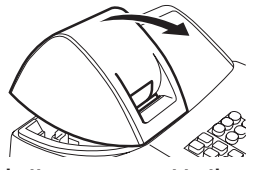

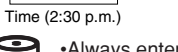

•Always enter the time in 4 digits even when<br>the hour is in the single digit. For example, enter  $\textcircled{1}\textcircled{3}$  for 6:30 a.m.

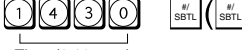

### **Checking the Time and Date**

You can display the time and date to check if they are correctly set.

- 1. Turn the mode switch in the REG position.
- 2. Press the  $\bullet$ MM key once to display the time.
- 3. Press the  $\boxed{\circ}$  key a second time to display the date.

### **Programming the Tax Rate**

Before you can proceed with registration of sales, you must first program the tax that is levied in accordance with the law of your state. Your cash register comes with the ability to program four different tax rates. In most states, you will only need to program Tax 1. However, if you live in an area that has a separate local tax (such as a Parish tax) or a hospitality tax, your register can be programmed to calculate these separate taxes.

In order to program the tax to be collected in accordance with the law of your state, you must specify the tax rate(s) and minimum taxable amount(s).

The cash register plugs into any standard wall outlet (120V AC  $\pm$  10%). Avoid connecting any other electrical devices on the same electrical circuit since such connection could cause the cash register to malfunction.

> • 6:30 a.m. prints as "06-30" and 6:30 p.m. prints as "06-30@".

### **Setting the Date**

program mode.

**NOTE** Always enter the date in 6 digits. For<br>example, enter **and all all and a** for March

#### **5. Attach the printer cover.**

Printed in China O(TINSE2539RCZZ) 1

(For receipt printing, step 4 should be omitted.)

#### **Setting the Time**

Turn the mode switch to the Z/PGM position and enter the time in 4 digits ("hhmm" format) using the 24 hour system. Press the #/ SBTL key once to continue programming or twice to exit the program mode.

### **Initializing the Cash Register**

For your cash register to operate properly, you must initialize it before programming for the first time. Follow this procedure.

#### **Installing Batteries**

Batteries must be installed in the cash register to prevent data and programmed contents from being lost from the memory in case of accidental disconnection of the AC cord or power failure. Please install three new "AA" batteries before programming and operating the cash register. Once installed, the batteries will last approximately one year. When it is time to replace them, the " $L$ " symbol will appear on the display to indicate a low battery voltage. If the symbol appears, you must replace them within two days.

Install the batteries according to this procedure with the AC cord connected:

**1. Push the printer cover forward and detach it.**

**4. When the batteries are properly installed, " " on the display will disappear. Close the battery cover.**

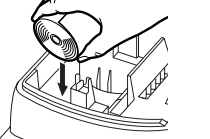

Thank you for purchasing the SHARP Electronic Cash Register Model XE-A102. Please read this manual carefully before operating your machine. Keep this manual for future reference. It will help you solve any operational problems that you may encounter.

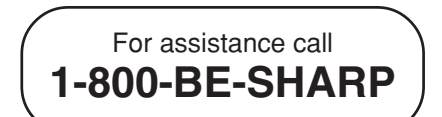

**SHARP ELECTRONIC CASH REGISTER**

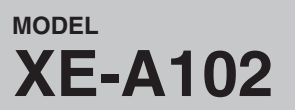

### **INSTRUCTION MANUAL**

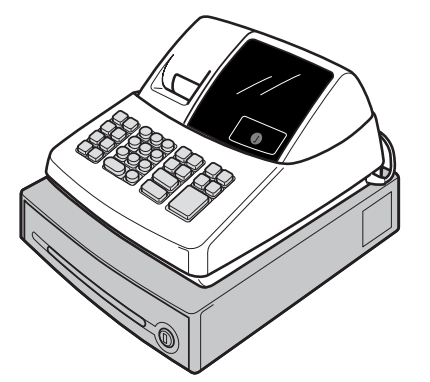

### **WARNING**

FCC Regulations state that any unauthorized changes or modifications to this equipment not expressly approved by the manufacturer could void the user's authority to operate this equipment. **Note:** This equipment has been tested and found to comply with the limits for a Class A digital device, pursuant to Part 15 of the FCC Rules. These limits are designed to provide reasonable protection against harmful interference when this equipment is operated in a commercial environment. This equipment generates, uses, and can radiate radio frequency energy and, if not installed and used in accordance with the instruction manual, may cause harmful interference to radio communications. Operation of this equipment in a residential area is likely to cause harmful interference in which case the user will be required to correct the interference at his own expense.

**3. Insert three new AA batteries.** View from rear **2. Open the battery cover next to the paper roll cradle.**

### **CAUTION**

The socket-outlet shall be installed near the equipment and shall be easily accessible.

### **FOR YOUR RECORDS**

Please record below the model number and serial number, for easy reference, in case of loss or theft. These numbers are located on the right side of the unit. Space is provided for further pertinent data.

Model Number

Serial Number

Date of Purchase

Place of Purchase

### **Handling Cautions**

Install the cash register in a location not subject to direct sunlight, unusual temperature changes, high humidity, or splashing water.

Do not operate the cash register with wet hands. Water can cause internal component failure.

When cleaning the cash register, use a dry, soft cloth. Never use volatile liquids, such as benzine or thinner. Chemicals can discolor or damage the cabinet.

For protection against data loss, please install three new "AA" batteries before using the cash register. However, never forget you must initialize the cash register before installation of batteries; otherwise damage to memory contents or malfunctioning of the register will occur. You can start operating it only after initializing it and then installing batteries.

For complete electrical disconnection, pull out the main plug.

## Getting Started

**For Easy Set-up, See "Getting Started"**

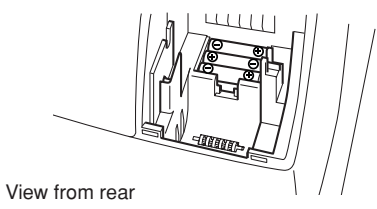

**3. Insert the paper straight into the paper inlet,** and press the  $\uparrow$  key. The inserted end **comes out at the printing area.**

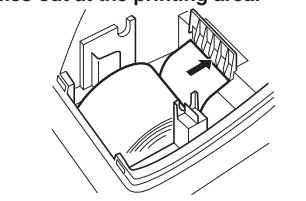

**4. (For journal printing) Insert the top end of the paper into the slit in the take-up spool shaft and wind the paper two or three turns. Then place the take-up spool on the bearing.**

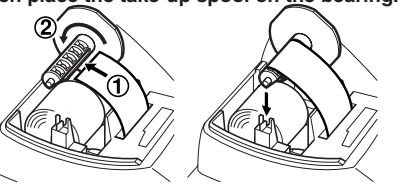

Date (March 15, 2006)

### #/ SBTL #/ SBTL

**Departments/PLU Code:** The department code or PLU code entered appears on the left. For example, if the key for department 1 is pressed, "1" would appear in the extreme left position.

**Repeat:** Indicates the number of times the same department key is pressed. If an entry is repeated more than ten times, only the first digit is displayed (12 displays as  $\mathbb{Z}^n$ ).

( $E$ ) Error: This symbol appears, accompanied by a warning beep, when an error is made. If this occurs during a transaction because of an excessive digit entry, simply press  $\boxed{\alpha}$  and re-enter

correctly. (P) Program: This symbol remains on the display

(f) **Finalization:** This symbol appears when a transaction is finalized by pressing  $\frac{\cos x}{\cos x}$ ,  $\frac{\cos x}{\cos x}$ , or  $\frac{\cos x}{\cos x}$ .

**(a)** Subtotal: This symbol appears when  $\frac{1}{\sinh}$  is pressed and the cash register computes the subtotal, and also when the amount tendered is less than the total sale amount.

( $\Gamma$ ) Change: This symbol appears whenever the change due amount is displayed.

when the cash register is being programmed in the Z/PGM mode.

( $\Box$ ) No battery: This symbol appears when no batteries are installed. (see "Maintenance" and "Getting Started" sections for explanation.)

In addition, the following appear when appropriate:

Non-add code number entry procedure: a code number of up to 8 digits  $\rightarrow$   $\frac{1}{s+1}$ .

(l) **Low battery:** This symbol appears when the power of the installed batteries is below a certain level or you need to replace the batteries with new ones. (see the "Maintenance" section for explanation.)

Paid-out entry (X/Flash mode): amount paid out (up to  $$799999.99$ )  $\rightarrow$   $\frac{7002}{900}$ .

> Reset counter Reset symbol ("X" is printed in the case of X reports.) Grand total **Quantity**

- The minus sign (-) can appear in positions 2 to 8.
- The decimal point appears in positions 1 to 3.
- When entry of the secret code is necessary,

"----" appears in positions 1 to 4 .

### **Display**

The XE-A102 is equipped with a front LED (Light-Emitting Diode) display that affords easy visibility during transactions.

**Symbols and figures appearing on the display:**

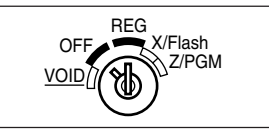

transactions. Non-add code numbers can be entered in the REG or VOID mode.

To enter a sale of a PLU item, simply enter its code and  $pres \overline{PLU}$ .

### **Received-on-Account and Paid-Out Entries**

The received-on-account (RA) entry function is used for entering the cash received not directly connected with a sale. The paid-out (PO) entry function is used for recording the money taken from the drawer for payment not directly connected with a sale. These functions are available in the X/Flash mode.

Received-on-account entry (X/Flash mode):

amount received (up to \$799999.99)  $\rightarrow$ 

Amount Dept. code

All Depts. counter and

total

Percent counter and

total

Taxable 1 total Tax 1 total

Item void counter and

total

Void mode counter and total

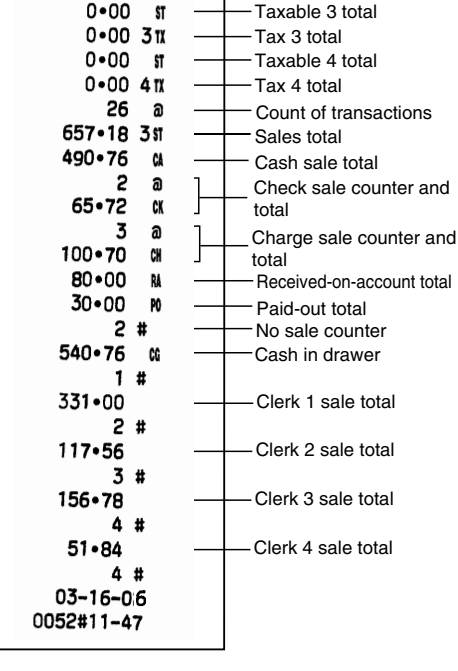

Taxable 2 total

To issue an X report, turn the mode switch to the X/Flash position and press CA/AT/NS

Tax 2 total

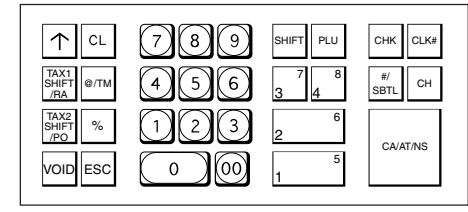

In order to enter the departments 5 to 8, press  $\frac{1}{2}$  and then the  $\frac{1}{2}$  of  $\frac{1}{4}$  keys.

### **Single Item Cash Sale (SICS) Entry**

**NOTE** If the secret code is programmed, you must<br>enter the secret code and press **CALATTING** after this step.

**NOTE** If the secret code is programmed, you have to enter the secret code and press CAART/NS

**For Z reports with grand total resetting** If you want to reset the grand total(GT)when taking the Z report, press **CHK** instead of **CA/AT/NS**. Other than resetting the grand total, this report is the same as the normal Z reports.

NOTE If the secret code is programmed, you have

This function is used for the sale of one item to be paid by cash. It is applicable only to departments programmed for single-item cash sales or to PLUs associated with such departments. After the appropriate department or  $P^{\text{full}}$  key is pressed, the transaction is complete and the drawer opens. For the programming of SICS, see the Department Status section in "Programming."

> to enter the secret code and press  $\frac{\cos x}{x}$  again after this step.

**Flash Reports (displayed but not printed)** Press the following key in the X/Flash mode: Department Total Department key Sales Total  $\frac{t}{\text{SBTL}}$ 

Cash in Drawer CH

### **PLU (Price Look Up)**

The PLU function allows speedy key entries. When a PLU code has been assigned to an item and a price for it has been programmed, entry of the code automatically calls up the price for the item. Up to 80 PLU codes are programmable. See the PLU programming section in "Programming"

### **Tax Calculation**

#### **Automatic Tax Calculation**

When the register is programmed with a tax table or tax rate method and the tax status of a department is programmed as taxable, the register automatically computes the tax on any item entered using the department key for that department or a PLU code associated with that department.

### 1 5 3 <sup>7</sup> @/TM 3 @/TM 3  $\frac{\#}{\text{SBTL}}$   $\rightarrow$   $\vert$  снк

Press  $\boxed{\circ}$  at the end of the transaction. The amount tendered cannot be entered.

#### **Taxable Subtotal**

Press **CHK** at the end of the transaction. The amount tendered can be entered like a cash sale and the change due is displayed.

When the amount tendered by cash or check is less than the sales amount including tax, the display shows a deficit and "o". To compensate for the deficit, make an additional amount-tendered entry or make a charge entry

You can display the taxable 1 or taxable 2 subtotal by pressing either tax shift key and then  $\frac{1}{1817}$ . The subtotal of taxable 1 or taxable 2 entries is displayed. You cannot display the subtotal of taxable 3 or 4 items.

#### **Tax Shift**

To enter a sale of two or more of the same item, use  $e^{i\pi M}$ key for multiplication.

You can change the programmed taxable 1 or 2 status of each department key by pressing one or both of the two tax shift keys  $\frac{N}{2}$  and  $\frac{N}{2}$ . To change the taxable status, press the appropriate tax shift key just before the department,  $\boxed{\text{PUD}}$  or  $\boxed{\text{*}}$  key. In case of repetitive entries, the shifted tax status is used.

To make all entries up to that point non-taxable, press and  $\frac{N}{2}$ , then  $\frac{s}{\sin n}$ , and  $\frac{N}{2}$ . Subsequent entries in the transaction remain unaffected and will be taxed normally.

#### **Tax Delete**

Manual tax 1 entry:  $\frac{T_{\text{RMT}}}{T_{\text{RFT}}}$  and  $\frac{p}{\text{SBTL}} \rightarrow \text{tax amount } \rightarrow \frac{p}{\text{SBTL}}$ Manual tax 2 entry:  $\frac{1}{25}$  and  $\frac{1}{887L}$   $\rightarrow$  tax amount  $\rightarrow$   $\frac{1}{887L}$ 

This function is used when the taxable item or items once entered need to be made non-taxable. Press or  $\frac{1}{\left[\frac{N}{2}\right]^{N}}$ , then  $\frac{1}{\left[\frac{N}{2}\right]^{N}}$ , and  $\frac{1}{\left[\frac{N}{2}\right]^{N}}$  and all entries made so far in the transaction for items with the specified taxable status will be made non-taxable.

Once the rate is preset for  $\sqrt[s]{\phantom{s}}$  , you can skip the step of entering the rate.

### **Operation Examples**

### **When Paid by Cash**

- 1. Turn the mode switch to the REG position.
- 2. Enter the clerk code (1 to 4) and press **EXK** . (Once the clerk code is entered, you need not enter the clerk code at the start of each transaction until the clerk is changed.)
- 3 Enter the price for the first item.
- 4. Press the appropriate department key. 5. Repeat steps 2 and 3 for all the remaining items.
- 6. Press  $\frac{m}{\sin \theta}$  to display the amount due including any
- tax (you can omit this step). 7. Enter the amount received from the customer (you can omit this step if the amount tendered is the same as the subtotal).
- 8. Press **CAAT/NS**, and the change due is displayed and the drawer opens.
- 9. Close the drawer.

**REG:** Permits transaction entries. **OFF:** Turns the display of

### **Reading and Resetting of Sales**

### **X Reports**

This report, when taken in the X/Flash mode, prints the accumulated information of sales. Taking an X report is a good way to do a mid-day check on daily sales. You can take X reports any number of times, because they do not affect the cash register's memory.

#### **Z Reports**

Press CA/AT/NS

The contents of Z reports are the same as those of X reports, but issuance of a Z report resets all the transaction totals to zero. To issue a Z report, turn the mode switch to the Z/PGM position.

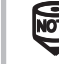

**For Z reports without grand total resetting**

again after this step.

### **When an Error Occurs**

When your register goes into an error mode, it will display the error symbol " $E$ " accompanied with a warning beep. Clear the error state by pressing the  $\alpha$ key and take the appropriate action.

- **1. You enter a number of more than 7 digits for the department price or a number larger than the 79999999 (8 digits) for other amounts.** Press  $\alpha$  and re-enter a correct number.
- **2. You make an error in key operation:**
- Press and operate keys correctly. **3. You make an entry beyond a programmed entry digit limit:**
- Press  $\boxed{\circ L}$  and check if the entered amount is correct. If not correct, re-enter a correct number. If correct, check the setting of the entry digit limit.
- **4. A subtotal exceeds 79999999 (eight digits):** Press  $\alpha$  and then press  $\alpha$  and then press  $\alpha$  and  $\alpha$  and  $\alpha$  is  $\alpha$  or  $\alpha$  to finish
- the transaction. **5. The number of an item exceeds 3 digits in multiplication entry:**

Press  $\alpha$  and re-enter the correct number.

#### **Error Escape Function**

When an error or something uncontrollable occurs during a transaction entry and you cannot keep the customer waiting, press  $\boxed{\text{esc}}$  twice (following  $\boxed{\text{cl}}$  when in the error state). You can escape the situation and finalize the transaction as a cash sale at that time. Transaction entries to that point are registered.

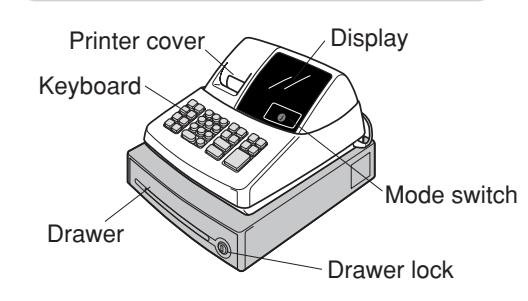

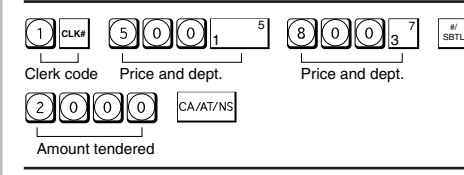

### **When Paid by a Credit Card**

### **When Paid by Check**

### **Mixed Tender Sale**

### **Department**

#### **Repetitive Department Entries**

To enter two or more of the same item, press the appropriate department key repeatedly.

### **Multiplication Entries**

Example: Selling five pieces of \$1.50 item (department 1) and three pieces of \$3.50 item (department 3) for check payment.

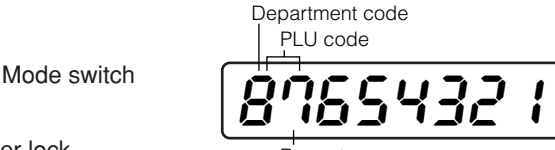

Repeat

X/Z Report Sample

0001  $\overline{z}$ 

 $\overline{\mathbf{a}}$  $\overline{\mathbf{3}}$  $24 \cdot 00$  2 ิล 4 69.00 3

a

 $\pmb{\mathsf{x}}$ อ 7.00 1W  $\overline{3}$ ಾ 27.03 2W 575+68

**ST**  $31 - 50$  1 M  $0 - 00$ **ST**  $0 - 002$ 

000000 0657 • 18 1 \$1 27 - 6

549.73

35 බ

 $625 - 68$ 

 $-2 - 00$ 

#### **Manual Tax**

You can apply tax manually when the automatic tax calculation function cannot be used. Each manual tax entry (for Tax 1 or Tax 2) can be made only once during a transaction. After a manual tax entry, you cannot make any further item entries.

### **Opening the Drawer with No Sale**

Just press **CALAT/NS** and the drawer opens.

### **Percent Key**

The percent key is used to apply a discount or premium to an item or to a subtotal. You can manually enter a discount (or premium) rate.

Discount for an item:

entry of an item  $\rightarrow$  percentage rate  $\rightarrow \infty$ (ex. For 20%, enter  $②③③$ .)

Discount for a subtotal:

entry of all items  $\rightarrow$   $\frac{1}{8871}$   $\rightarrow$  percentage rate  $\rightarrow$   $\boxed{8}$ (ex. For 5%, enter  $\textcircled{3}\textcircled{3}$ .)

### **Entering a Refund**

The cash register has no refund key. You must use the following alternative method to make a refund entry: A negative department for refund must be programmed in advance. Check the taxable status of the returned item is the same as that of the programmed negative department. If not, use the appropriate tax shift key to change the taxable status.

#### Procedure

unit price of the returned item  $\rightarrow$  negative dept. key  $\rightarrow$   $\overline{C^{AAZ/NS}}$  or  $\overline{C^{HI}}$ .

### **Non-add Code Number**

Non-add code numbers can be entered and printed on the journal (or receipt) during the entry of a sale. Nonadd codes can be used for credit numbers, check numbers, serial numbers, product codes, service charge codes or any other numbers for reference to specific

### **Part Names and Functions**

### **Mode Switch**

The mode switch enables the register to perform a variety of functions. The mode switch can be operated by inserting one of the two supplied mode keys. These keys can be inserted into or withdrawn from the switch only in the REG or OFF position.

You can select the following functions:

**VOID:** Permits you to cancel transaction entries.

**X/Flash:**Permits printing of sales reports and displaying of flash reports.

**Z/PGM:** Permits printing of sales reports, resetting of sales data and programming.

### **Keyboard Layout**

## Entries

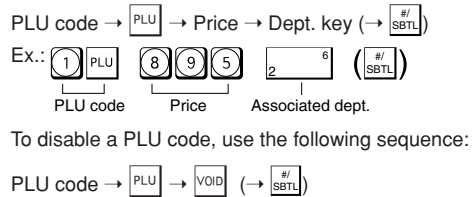

Before you begin programming, turn the mode switch to the Z/PGM position.

**B, C, D and E: Choice of taxable status**

Enter 0000 for non-taxable, 0001 for taxable 1, 0010 for taxable 2, 0100 for taxable 3, 1000 for taxable 4 or 0011 for taxable 1 and 2.

Initial setting: - (discount), non-taxable ("10000")

### **Programming the percent rate**

```
Use the following sequence:
```
Percent rate (0.01% to 99.99%)  $\rightarrow$   $\boxed{\phantom{a}^*}$  ( $\rightarrow$   $\boxed{\phantom{a}^{\sharp\sharp} }$ 

(ex. For 10.00% enter  $\textcircled{1}\textcircled{0}$ .)

Initial setting: 0.00(%)

### **Printing Format**

You can choose either a journal or receipt format and specify other options for the printing format. Use the following sequence:

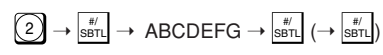

Consecutive (receipt) number  $\rightarrow$   $\boxed{\text{mmm}}$   $\rightarrow$   $\boxed{\text{smm}}$   $\rightarrow$   $\boxed{\text{smm}}$ ) Initial setting: starting from 0001("0000")

- **A: Printing journal/receipt in the REG mode** Enter 0 for printing or 1 for no printing.
- **B: Journal or receipt format** Enter 0 for journal format or 1 for receipt format. (In the receipt format, the paper is fed by a few lines upon finalization of each transaction. In the journal format, the paper is wound around the takeup spool.)
- **C: Printing date**
- Enter 0 to print or 1 not to print **D: Printing time**
- Enter 0 to print or 1 not to print **E: Printing consecutive numbers**
- Enter 0 to print or 1 not to print
- **F: Printing taxable subtotal** Enter 0 to print or 1 not to print
- G: Printing merchandise subtotal with **some** Enter 0 to print or 1 not to print

Initial setting: printing in the REG mode, journal format, printing date, time and consecutive number, and not printing taxable subtotal and merchandise subtotal ("0000011")

### **Consecutive Receipt Number**

Consecutive receipt number can be printed on every transaction or receipt and report with the date and time. Use the following sequence to set the receipt start number. To start from a specific number, enter the number less one (e.g. if you want to start from receipt number 1001, enter 1000).

(For miscellaneous settings, secret code and checking machine settings, see the columns below. )

### where R, M and Q represent the following:

If tax is not shown for every cent, use the<br>breakpoint of the next highest tax amount for each missing breakpoint. In sample tax table 2, tax is not shown for .05, .07, .08, .13, .15 and .16. Likewise, the corresponding breakpoints are not shown. To complete the table, simply insert the next highest breakpoint after each missing figure. Therefore, the breakpoint for .05 would be .89, .07 and .08 would be 1.11, etc.

**R: Tax rate (0.0000% to 99.9999%) x 10000** If the rate is fractional, it should be converted to its decimal equivalent before entering. **M: Cycle (0.01 to 99.99) x 100**

In tax table 1, you can see that the breakpoint differences repeat in cycle. The value of M may be viewed as the taxable amount which is covered by a cycle. Thus, it can be determined by adding all of the breakpoint differences in a cycle or by simply taking the difference between the first breakpoint of the cycle and the first breakpoint of the next cycle.

**Q: Minimum taxable amount (0.01 to 99.99) x 100** This represents the smallest amount for which tax must be collected. In some states, sales whose amounts are less than a specific minimum taxable amount are not subject to taxation.

#### **Breakpoints (0.01 to 99.99) x 100**

The tax amount increases in stages. The value of a taxable subtotal at which the tax amount changes is called a breakpoint. The difference between one breakpoint and the next is called the breakpoint difference. A group of breakpoint differences is repeated at regular intervals and each of these intervals is called a cycle. A maximum of 18 breakpoints (for tax types 1 and 2), between 0.01 to 99.99, can be programmed. Intervals between breakpoints must be less than one dollar.

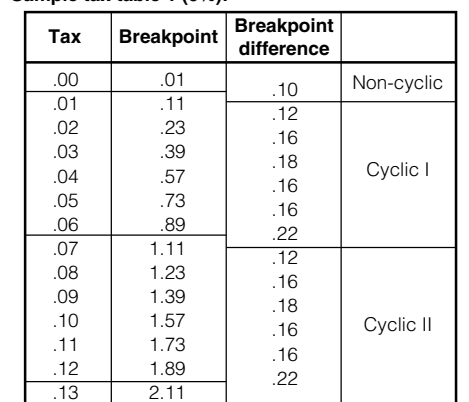

When entry of secret code is necessary, "----" is displayed. Each time you enter a number for the secret code, the corresponding symbol "changes to "**\_**".

When you enter an incorrect number, delete it by pressing  $\boxed{\alpha}$  immediately after the entry.

If you make a mistake when making a department entry, PLU entry, repetitive or multiplication entry, discount or premium entry by  $\boxed{\ast}$  , or manual tax entry, you can correct this by pressing vop.

#### **Sample tax table 1 (6%):**

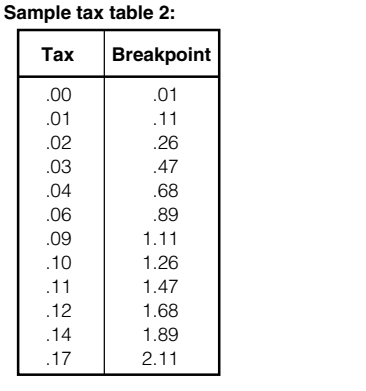

To use this function, turn the mode switch to the VOID position and enter the same details that are on the incorrect receipt. The VOID mode symbol(VD) is printed at the bottom of the receipt. If the secret code is programmed, you have<br>to enter the secret code and press **CAARTAS** after to enter the secret code and press **EXATTAS** after setting the mode switch to the VOID position.

\*If the secret code is programmed, you have to enter the secret code here and press VOID again before entering the amount and pressing  $\frac{N+1}{2}$  or  $\frac{TN}{2}$ .

Use the following sequence for tax programming:

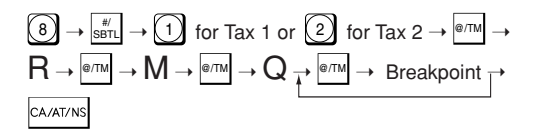

**Checking the Machine Settings** To obtain a printout that shows the cash register settings, turn the mode switch to the Z/PGM position and use the following sequence: **General & Tax Settings** To see the general and tax settings, turn the mode The  $\frac{1}{2}$  key can be programmed as a discount key or as a premium key. The taxable status of the  $\sqrt[8]{\ }$  key can also be programmed though it is pre-programmed as a non-taxable discount key. Use the following sequence:

 $\mathsf{ABCDE} \rightarrow \boxed{\text{m} \rightarrow \boxed{\text{\%}} (\rightarrow \boxed{\text{sat}})}$ 

where A to E represent the following choices **A: Choice of + or - sign** Enter 0 for  $+$  or 1 for  $\cdot$ 

### **In Case of a Power Failure or Paper Jam**

To see the PLU settings, turn the mode switch to the Z/PGM position and press PLU.

The following situations may arise during a power failure or paper jam. (Make sure that batteries are correctly installed.) As the power is recovered or a paper jam is removed, the register will resume normal operation with a next key operation.

**When a power failure occurs with the register turned on or during a computation process:** Upon power recovery, the register resumes operation from the point of failure.

#### **When a power failure occurs during printing of transaction data:**

Upon power recovery, the register prints "##############" and resumes printing of the transaction data.

#### **When a power failure occurs during printing of an X (reading) or Z (reading and resetting) report:**

Upon power recovery, the register prints "############" and resumes printing of the report.

You can specify various status parameters (+/- sign, single item cash sale function, taxable status and entry digit limit) for a department key. Use the following sequence:

 $\mathsf{ABCDEFG}\rightarrow\left\vert ^{\otimes\tau\mathsf{IM}}\right\vert \rightarrow\mathsf{Depth}.$  key  $(\rightarrow\left\vert \mathsf{s\acute{e}r}\right\vert )$ 

**Miscellaneous Settings**

where A to G represent the following choices **A: Choice of + or - sign**

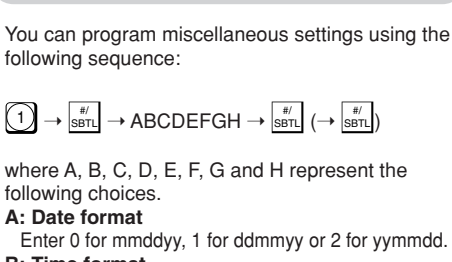

- Enter 0 for + or 1 for -**B: Choice of single item cash sale (SICS) function**
- Enter 0 for normal or 1 for single item cash sale. **C, D, E and F: Choice of taxable status** Enter 0000 for non-taxable, 0001 for taxable 1, 0010
- for taxable 2, 0100 for taxable 3, 1000 for taxable 4 or 0011 for taxable 1 and 2. **G: Entry digit limit (0 to 7 digits)**
- Enter 0, 1, 2, 3, 4, 5, 6 or 7

- **B: Time format**
- Enter 0 for 12 hour system or 1 for 24 hour system. **C: Decimal point setting**
- Enter 0, 1, 2 or 3 for the decimal point position. **D: Resetting receipt no. when issuing Z report** Enter 0 to not reset or 1 to reset
- **E: Amount tendered compulsory** Enter 0 for non compulsory or 1 for compulsory.
- **F: Choice of**  $\frac{1}{\text{S}}$  **compulsory** Enter 0 for non compulsory or 1 for compulsory. **G: Entry digit limit for**  $\boxed{\scriptscriptstyle{\text{CH}}}$  **,**  $\scriptstyle{\text{CH}}$  **,**  $\mathop{\text{Hil}}$  **,**  $\mathop{\text{Hil}}$  **and**
- **manual tax**
- Enter 0, 1, 2, 3, 4, 5, 6, 7 or 8 for the entry digit limit. **H: Rounding**

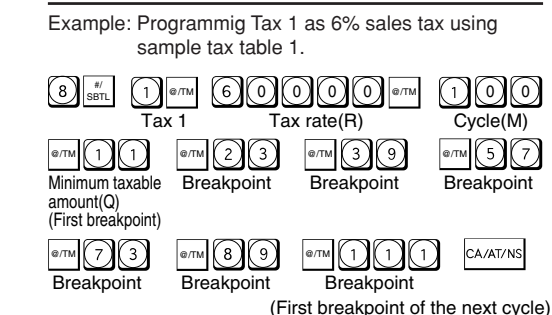

Enter 0 for rounding off, 1 for rounding up or 2 for rounding down

Initial setting: date format "mmddyy", time format "12 hour system", decimal point position "2", not resetting, amount tendered non compulsory,  $\frac{s}{\sqrt{s}n}$ non compulsory, entry digit limit "8" and rounding off ("00200080")

### **Secret Code**

A secret code can be specified so that only those who know the secret code may issue Z reports for reading and resetting of sales, perform programming in the Z/PGM mode and void operation in the VOID mode. The pre-programmed secret code setting is 0000 (no secret code). Use the following sequence to enter a secret code (4 digits).

Secret code  $\rightarrow$   $\overline{^{\otimes \pi M}}$   $\rightarrow$   $\overline{^{\text{CA/AT/NS}}}$ 

The secret code function can be disabled by entering **0000** (or nothing) for the code in the above sequence.

## Programming

### **Correction**

### **Correction of Entered Number**

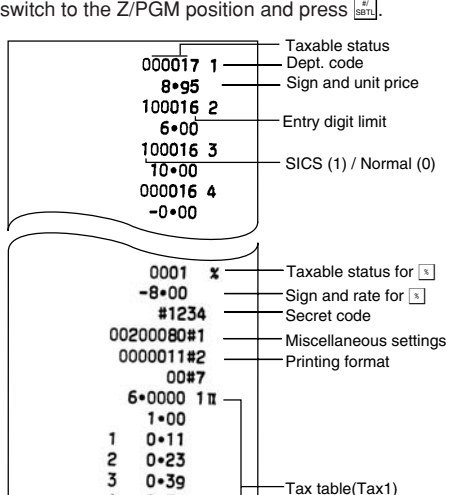

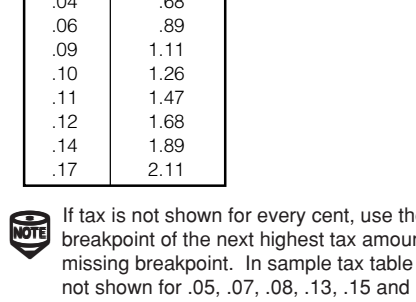

#### **Correction of the Last Entry**

### **Correction of Earlier Entries**

You can correct any incorrect entry made during a transaction if you find it before finalizing the transaction by pressing  $\frac{c_{\text{A-AT/NS}}}{c}$ ,  $\frac{c_H}{c}$ , etc. For example, to correct  $\boxed{3}$  PLU entry to  $\boxed{4}$  PLU after another correct entry has been made, enter the following:

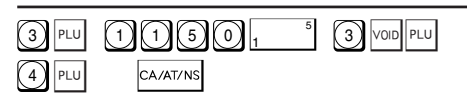

### **Void Mode**

This function allows you to reverse the entries

made in an incorrect receipt. The entries are subtracted from each totalizer and added to a void totalizer.

### **Void Operation in the X/Flash Mode**

Received-on-account(RA) and paid-out(PO) entries can be corrected in the X/Flash mode.

Void operation for RA(X/Flash mode)

 $\text{VOD}^* \rightarrow \text{amount} \rightarrow \text{SHE}$ 

Void operation for PO(X/Flash mode)

 $\text{YOD}^* \rightarrow \text{amount} \rightarrow \text{max}_{\text{SHIFT}}$ 

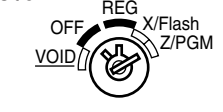

### **Tax Programming**

### **Tax Table Programming**

If you are in an area that uses a tax table for tax calculation, you can program the cash register accordingly. Tax table programming can be performed for Tax 1 and Tax 2.

### **Programming the Percent key**

### **Percent Key Function**

### **PLU Settings**

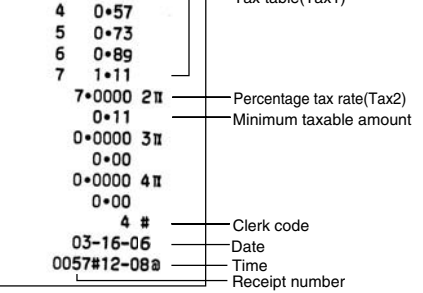

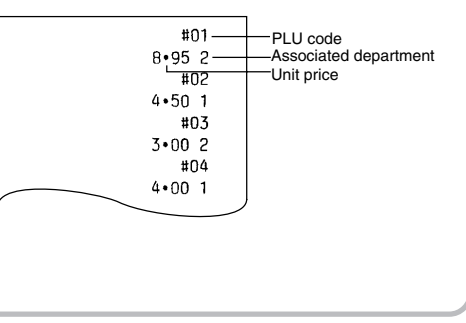

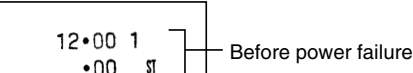

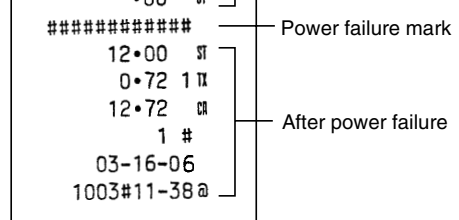

#### **When the printer motor is locked due to a paper jam:**

Printing stops and intermittent beeping starts. First, unplug the power cord and clear the paper jam. Then plug in the power cord, feed the roll paper to the proper position and press  $\boxed{\alpha}$ . The register will then resume printing after printing "############".

Follow these steps as needed. **NOTE** If you do not press the  $\frac{f_{\text{min}}}{f_{\text{min}}}$  key at the end of earth programming step, you can continue program-If you do not press the  $\frac{1}{\sin \theta}$  key at the end of each ming without printing the programming report.

### **Programming by Departments**

### **Preset Unit Price**

The preset unit price function assigns a frequently purchased item to a department key and enables you to enter the price simply by pressing the department key. Specify a price using the following sequence:

Unit Price (Max. 5 digits)  $\rightarrow$  Dept. key ( $\rightarrow \frac{4}{\sqrt{3}}$ )

### **Department Status**

### **PLU (Price Look-Up) Programming**

Each PLU is associated to a department and the programmed contents for the department are automatically applied. Your cash register is preprogrammed so PLU codes 1-10 are assigned to department 1 and PLU codes 11-80 are disabled. To set the price or change the associated department, use the following sequence:

### **Maintenance**

#### **Batteries**

This cash register provides a low battery symbol  $(L)$  and a no battery symbol  $(L)$  which appears on the far left of the display in one of the following situations:

#### Low battery symbol ( $\int$ )

• When the voltage of the batteries installed in the cash register is under the required level.

#### **No battery symbol (** $\mathbf{L}$ **)**

- When three batteries are not installed in the cash register.
- When the batteries installed in the cash register are dead.

**NOTE** If the low battery symbol appears while making a transaction, complete the transaction before replacing the batteries.

When either of these symbols appear, check batteries. If no batteries are installed, install three new "AA" batteries at once. If batteries are already installed, replace them with new ones as soon as possible. If the AC power cord is disconnected or a power failure occurs when the batteries are dead or not installed, all the programmed settings will be reset to the default settings and any data stored in memory will be cleared.

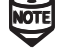

Improper use of batteries could cause<br>them to burst or leak, which might damage the interior of the machine. See the cautions in the "Getting Started" section.

#### **Replacement**

**1. Be sure the cash register is plugged in.**

**2. Turn the mode switch to the REG position.**

**3. Pull the printer cover upward and detach it.**

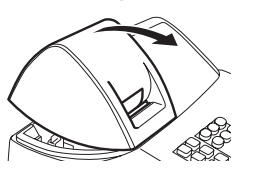

#### **7. Close the battery cover.**

#### **8. Replace the printer cover.**

#### **Paper Roll**

When colored dye appears on the edges of the paper roll, it is time to replace the roll. Use paper of 2 1/4" (57 mm) in width. To prevent jamming be sure to use paper specified by SHARP.

**Replacement (Journal printing)**

- **1. Turn the mode switch to the REG position.**
- **2. Open the printer cover.**
- 3. Press  $\boxed{\uparrow}$  to advance the paper several lines. **Remove the take-up spool from the bearing.**

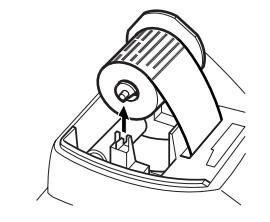

**5. Install three new "AA" batteries into the battery compartment.**

### **LIIMITED WARRANTY**

SHARP ELECTRONICS CORPORATION warrants to the first consumer purchaser that this Sharp brand product (the "Product"), when shipped in its original container, will be free from defective workmanship and materials and agrees that it will, at its option, either repair the defect or replace the defective Product or part thereof at no charge to the purchaser for parts or labor for the time period(s) set forth below.

Warranty Period of this Product: One (1) year for parts and ninety (90) days parts and labor from the date of purchase.

Additional items excluded from Any consumable items such as paper supplied with the Product warranty coverage:

Where to obtain service: At a Sharp Authorized Servicer located in the United States. To find the location of the nearest Sharp Authorized Servicer, call toll free at 1-800-BE-SHARP.

This warranty does not apply to any appearance items of the Product nor to the additional excluded item(s) set forth below nor to any product the exterior of which has been damaged or defaced, which has been subjected to misuse, abnormal service or handling or which has been altered or modified in design or construction.

What to do to obtain service: Ship (prepaid) or carry your Product to a Sharp Authorized Servicer. Be sure to have proof of purchase available. If you ship or mail the Product, be sure it is packaged carefully.

In order to enforce the rights under this limited warranty, the purchaser should follow the steps set forth below and provide proof of purchase to the servicer.

- **To lock:** Insert the key into the drawer lock and turn it 90 degrees counter-clockwise. **To unlock:** Insert the key into the drawer lock and
	- turn it 90 degrees clockwise. ⋩₩

 $\overrightarrow{NOTE}$   $\cdot$  To prevent burglary, it is a good idea to empty the drawer after work and leave in empty the drawer after work and leave it open at the end of the day. • Coin case is detachable. Also the separators of the coin case are removable.

The limited warranty described herein is in addition to whatever implied warranties may be granted to purchasers by law. ALL IMPLIED WARRANTIES INCLUDING THE WARRANTIES OF MERCHANTABILITY AND FITNESS FOR USE ARE LIMITED TO THE PERIOD(S) FROM THE DATE OF PURCHASE SET FORTH BELOW. Some states do not allow limitations on how long an implied warranty lasts, so the above limitation may not apply to you.

**4. After cutting the existing paper, remove the paper roll. Then remove the remaining paper** by pressing  $\lfloor \uparrow \rfloor$ .

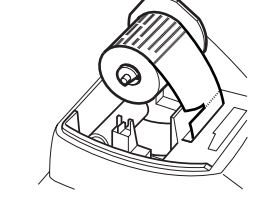

Neither the sales personnel of the seller nor any other person is authorized to make any warranties other than those described herein or to extend the duration of any warranties beyond the time period described herein on behalf of Sharp.

**How to attach the mounting bracket** 1.Thoroughly clean the table surface where you wish to place the bracket (B).

The warranties described herein shall be the sole and exclusive warranties granted by Sharp and shall be the sole and exclusive remedy available to the purchaser. Correction of defects, in the manner and for the period of time described herein, shall constitute complete fulfillment of all liabilities and responsibilities of Sharp to the purchaser with respect to the Product and shall constitute full satisfaction of all claims, whether based on contract, negligence, strict liability or otherwise. In no event shall Sharp be liable, or in any way responsible, for any damages or defects in the Product which were caused by repairs or attempted repairs performed by anyone other than an authorizezd servicer. Nor shall Sharp be liable, or in any way responsible, for any incidental or consequential economic or property damage. Some states do not allow the exclusion or incidental or consequential damages, so the above exclusion may not apply to you.

Width: 2 1/4"  $\pm$  1/64" (57.5mm  $\pm$  0.5mm) Max. external diameter: 3-5/32" (80mm) Min. internal diameter: 15/32" (12mm)

> THE WARANTY GIVES YOU SPECIFIC LEGAL RIGHTS. YOU MAY ALSO HAVE OTHER RIGHTS WHICH VARY FROM STATE TO STATE.

Your Product: XE series Electronic Cash Registe

TO OBTAIN SUPPLIES, ACCESSORIES OR PRODUCT INFORMATION, CALL 1-800-BE-SHARP.

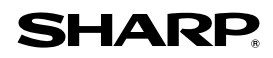

### **SHARP ELECTRONICS CORPORATION**

**Sharp Plaza, Mahwah, New Jersey 07430-2135 1-800-BE-SHARP http://www.sharpusa.com**

### **Drawer Handling**

#### **Locking the Drawer**

Develop the habit of locking the drawer when not using the register for any extended period of time.

### **Removing the Drawer**

To remove the drawer, pull it out and lift it up.

### **Manually Opening the Drawer**

In case of a power failure or if the machine is out of order, locate the lever at the bottom of the machine and move it in the direction of the arrow to open the drawer. The drawer will not open if it is locked with the drawer lock key.

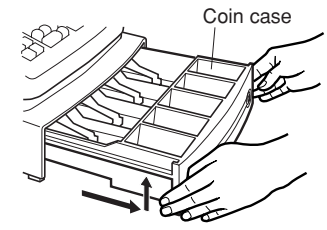

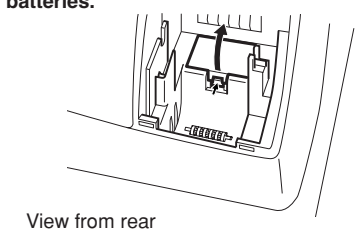

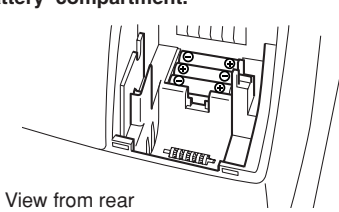

6. Check that the "L" symbol has disappeared.

**4. Open the battery cover and remove the old batteries.**

#### **5. Remove the used journal paper roll (if used) from the take-up spool.**

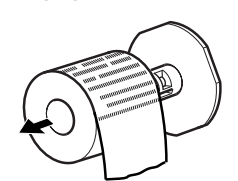

**6. Install a new paper roll and the take-up spool according to the instructions in "Getting Started."**

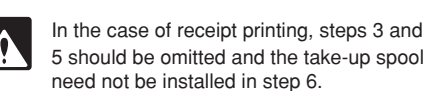

### **Replacing the Ink Roller**

**1. Open the printer cover.**

#### **2. Remove the ink roller by pulling it upward.**

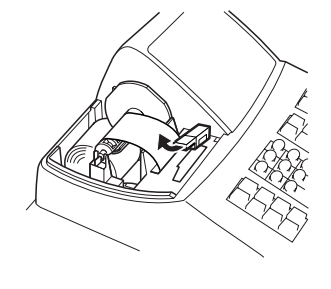

**3. Install a new ink roller.**

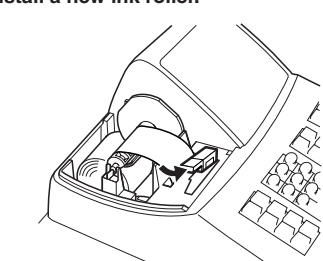

**4. Close the printer cover.**

### **Installing the Mounting Bracket**

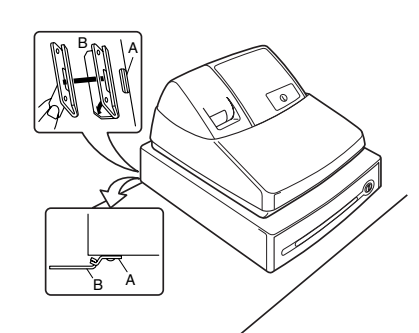

2.Peel off the release paper of the adhesive tape on the bracket.

3.Hook the bracket onto the hook (A) at the bottom of the back of the register.

4.Hold down the bracket so that it firmly sticks to

the table surface.

**How to release the register from the mounting bracket** Lift up the front of the register and pull it towards

you.

A mounting bracket which prevents the register from moving accidentally is supplied with your XE-A102 register. Attach the bracket to a table where the register rests, as follows:

**Specifications**

**Model**: XE-A102 **Size:**

Inches: 13.0 (W) x 14.3 (D) x 9.21 (H) Millimeters: 330 (W) x 363 (D) x 234 (H)

**Weight:**

Approx. 11.0 lbs. (5.0 kg) **Power Source:** 120V AC±10%, 60Hz **Power Consumption:**

Stand-by: 4 W, Operating: 12.5 W

**Working Temperature:** 32 to 104˚F (0 to 40˚C)

**Display:**

LED (Light-Emitting Diode) numeric display

**Printer:**

1 station, print wheel selective type

**Printing Capacity:** Max. 13 characters **Paper Roll:**

**Cash Drawer:**

4 slots for bills, 5 for coins **Accessories (supplied):** Paper roll: 1 roll Mode key: 2 Drawer lock key: 2

Instruction manual (English): 1 copy Instruction manual (Spanish): 1 copy Quick Start Guide (English/Spanish): 1 copy Ink roller: 1 (installed) Take-up spool: 1 Mounting bracket: 1 • Specifications and appearance are subject to change without notice for improvement.

### **Before Calling for Service**

If you encounter any of the following problems, please read below before calling for service.

**The display shows symbols that do not make sense.**

• Has the machine been initialized properly as shown in "Getting Started"?

**The display will not illuminate while the machine is turned on. The machine will not operate when any key is pressed.**

- Is the power supplied to the electrical outlet? (Plug another electrical device into the outlet for confirmation.)
- Is the power cord firmly connected to the electrical outlet?

**The display is illuminated, but the machine will not accept key entries.**

- Is the mode switch properly set to the REG position?
- Has the machine been initialized properly as shown in "Getting Started"?

**Journal paper will not feed properly in the printer.**

- Is the take-up spool installed properly?
- Is there a paper jam?
- Is the journal format selected in the printing
- format programming? (If the receipt format is selected, the paper is not

wound around the take-up spool.)

#### **Printing is faded or illegible.**

- Is the ink roller used up?
- Has the ink roller been installed properly?

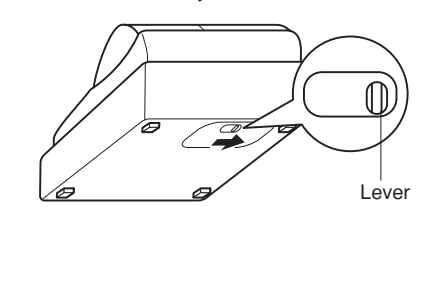

### **Sección**

#### **Registros de sección repetidos**

Para registrar dos o más unidades del mismo artículo, pulse la tecla de sección apropiada repetidamente.

#### **Registros de multiplicación**

Para registrar una venta de dos o más unidades del mismo artículo, use la tecla @/TM para multiplicación.

#### **Registro de ventas en efectivo de un solo artículo (SICS)**

Esta función se emplea para la venta de solamente un artículo que será pagado en efectivo. Esto se aplica sólo a las secciones programadas para ventas en efectivo de un solo artículo o a los PLU asociados con tales secciones. Después de pulsar la tecla de la sección apropiada o la tecla de PLU, la transacción se cierra y el cajón se abre. Para la programación de ventas en efectivo de un solo artículo (SICS), véase la sección de Estado de la Sección en "Programación".

### **PLU (codificación de precios)**

luego la tecla  $\frac{1}{\sin \theta}$ . Los registros del subtotal imponible 1 o imponible 2 aparecerán en la pantalla. No se pueden mostrar el subtotal imponible de 3 ó 4 artículos.

Puede cambiar el estado imponible 1 ó 2 programado de cada tecla de sección pulsando una o las dos teclas de cambio de impuesto **EARTET** y **EARTER**. Para cambiar el estado imponible, pulse la tecla apropiada de cambio de impuesto justo antes de la tecla de sección, **PLU** o

La función de PLU permite registros rápidos vía las teclas. Cuando se le ha asignado un código de PLU a un artículo y se ha programado el precio correspondiente de dicho artículo, al registrar el código del artículo automáticamente aparecerá su precio. Se pueden programar hasta un máximo de 80 códigos de PLU. Véase la sección de Programación de PLU en "Programación".

**%**. En caso de registros repetidos se emplea el estado de impuesto cambiado.

Para registrar la venta de un artículo de PLU,

### **Cálculo de los impuestos**

#### **Cálculo automático del impuesto**

Impreso en China O(TINSS2540RCZZ) 1

Cuando se programa la registradora con el método de la tabla de impuestos o el de la tasa de impuestos y el estado de impuesto de una sección se programa como imponible, la registradora computará automáticamente el impuesto de cualquier artículo registrado empleando la tecla de sección o un código de PLU asociado con dicha sección.

#### **Subtotal imponible**

Puede mostrar en la pantalla el subtotal imponible 1 o imponible 2 pulsando la tecla de cambio de impuesto y

#### **Cambio de impuesto**

Le felicitamos por haber comprado una caja registradora electrónica de SHARP modelo XE-A102. Lea cuidadosamente este manual antes de usarla. Mantenga este manual de instrucciones para futuras consultas, pues le ayudará resolver cualquier problema que encuentre.

3. Pulse la tecla **@7M** una segunda vez para mostrar la fecha en la pantalla.

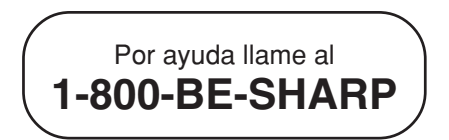

**CAJA REGISTRADORA ELECTRONICA DE SHARP**

## **MODELO XE-A102**

### **MANUAL DE INSTRUCCIONES**

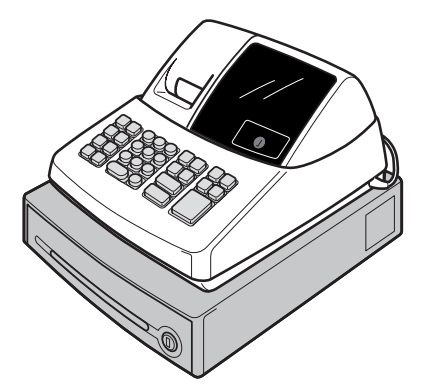

### **Para una instalación fácil, véase "Preparaciones para el uso"**

aproximadamente un año. Cuando llegue el momento para cambiar las pilas, el símbolo "L" aparecerá en la pantalla indicando que las pilas están gastadas. Si aparece este símbolo, las pilas deben ser cambiadas dentro del plazo de dos días.

- Instale las pilas según el siguiente procedimiento con el cable de CA conectado:
- 1. Tire hacia delante la tapa de la impresora y sáquela. 2. Abra la tapa de las pilas situada cerca del soporte del rollo de papel.
- 3. Meta tres pilas nuevas "AA".
- 4. Si las pilas están colocadas correctamente, el símbolo "L" desaparecerá en la pantalla. Cierre la
- tapa de las pilas. 5. Vuelva a colocar la tapa de la impresora.

#### **Instalación del rollo de papel**

Instale siempre el rollo de papel aunque la registradora sea ajustada para que no imprima los registros diarios

- o los recibos en el modo REG. 1. Eche hacia delante la tapa de la impresora y sáquela.
- 2. En el compartimiento del rollo de papel, coloque el rollo de papel de tal forma que el papel se desenrrolle desde abajo.
- 3. Meta el papel recto en la ranura de entrada y pulse la tecla  $\bigcap$ . El extremo metido aparecerá en la zona de impresión.
- 4. (Para la impresión del registro diario) Meta el extremo superior del papel en la ranura del eje del
- carrete y bobine el papel dos o tres vueltas. Luego coloque el carrete de toma en el cojinete. 5. Vuelva a colocar la tapa de la impresora.
- (En caso de impresión del recibo, se omitirá el paso 4.)

### **Ajuste de la hora**

 $\frac{T_{\text{RAT}}}{T_{\text{RAT}}}$  y  $\frac{F}{\text{SBTL}}$   $\rightarrow$  cantidad del impuesto  $\rightarrow$   $\frac{F}{\text{SBTL}}$ Registro manual del impuesto 2

 $\frac{T_{\text{SIBT}}}{T_{\text{SIBT}}}\times \frac{T_{\text{SIBT}}}{T_{\text{SIBT}}}\rightarrow \text{cantidad del impuesto} \rightarrow \frac{T_{\text{SIBT}}}{T_{\text{SIBT}}}\rightarrow \text{Cantidad del impuesto}$ 

### **Para abrir el cajón sin venta** Solamente pulse la tecla **CALAT/NS** y el cajón se abrirá.

Gire el interruptor del modo a la posición Z/PGM registre la hora con 4 dígitos (formato "hhmm") usando el sistema de las 24 horas. Luego pulse una vez la tecla para continuar con la siguiente programación o pulse dos veces para salir del modo de programación.

#### **Ajuste de la fecha**

Descuento para un subtotal: registro de todos artículos  $\rightarrow$   $\frac{4}{\text{S-BTL}}$   $\rightarrow$  tasa de porcentaje → <mark>%</mark><br>(ej. Para el 5%, registre 500.)

En el modo Z/PGM, registre la fecha con 6 dígitos usando el formato de mes-día-año. Luego pulse una vez la tecla  $\frac{m}{\sin \theta}$  para continuar con la siguiente programación o pulse dos veces para salir del modo de

programación.

### **Verificación de la hora y de la fecha**

Se puede mostrar la hora y la fecha en la pantalla para verificar si dichos datos están correctamente ajustados.

- 1. Gire el interruptor del modo a la posición REG. 2. Pulse la tecla <sup>@™</sup> una vez para mostrar la hora en la
- pantalla.

#### **Programación de los impuestos**

transacción hasta que el empleado sea cambiado.) 3. Registre el precio del primer artículo. Pulse la tecla de la sección apropiad

la tecla **CLK#**.

Antes de que pueda proseguir con los registros de las ventas, debe primero programar el impuesto que se aplica de acuerdo con la ley de su estado. Esta caja registradora le ofrece la posibilidad de programar cuatro diferentes tasas de impuestos. En la mayoría de los estados, solamente se necesita programar el Impuesto 1. Sin embargo, si vive en una zona que tiene un impuesto local propio (como por ejemplo un impuesto parroquial) o un impuesto de hospitalidad, su registradora puede ser programada para calcular estos impuestos por separado.

> Pulse la tecla **CH** al final de la transacción. El importe recibido no puede ser registrado.

Pulse la tecla **CHK** al final de la transacción. El importe recibido puede ser registrado como una venta en efectivo y el cambio debido aparece en la pantalla.

Para programar el impuesto que debe ser cobrado de acuerdo con la ley de su estado, se debe especificar las tasas de impuesto y las mínimas cantidades imponibles.

Cuando se programa el estado de impuesto de una sección, el impuesto será automáticamente añadido a las ventas de los artículos designados a esa sección de acuerdo al estado de impuesto programado para dicha sección. También se puede registrar el impuesto manualmente.

Existen dos métodos de programación del impuesto. El método de la tasa de impuesto emplea una tasa de porcentaje constante por dólar. El método de la tabla de impuestos requiere información de los niveles impositivos que dan a conocer las oficinas de impuestos de su zona o estado. Emplee el método aprobado en su estado. Puede obtener los datos necesarios para la programación de los impuestos en la oficina local de impuestos.

**NOTA**: Para la programamación de la tabla de impuestos, véase "Programación".

#### **Programación de la tasa de impuesto**

- 1. Saque la registradora de la caja de embalaje. 2. Coloque una de las llaves provistas del modo en el interruptor del modo y gire a la posición "REG".
- 3. Introducir el enchufe en el tomacorriente. IMPORTANTE: Esta operación debe realizarse sin instalar las pilas.
- 4. El timbre sonará tres veces. Ahora la caja registradora ha sido inicializada. En la pantalla aparecerá "0.00" con el símbolo "L".

La tasa de porcentaje aquí especificada se emplea para el cálculo del impuesto en los subtotales imponibles. Gire el interruptor del modo a la posición Z/PGM y emplee la siguiente secuencia para programar el impuesto:

 $\text{log}(\Theta) \rightarrow |\text{log}(\Theta)| \rightarrow \text{log}(\Theta)$  and  $\text{log}(\Theta) \rightarrow \text{log}(\Theta)$  $\rightarrow$  @/TM  $\rightarrow$  Q  $\rightarrow$  CA/AT/NS

donde R y Q representan los siguientes datos: R: Tasa de impuesto (0.0000% a 99.9999%) x 10000 Registre la tasa con 6 dígitos (puede omitir los ceros iniciales). Si la tasa es fraccionaria (ej. 4 3/8%) debe convertirla a su decimal equivalente (4.375) antes de registrarla.

Q: Mínima cantidad imponible (0.01 a 99.99) x 100 Es la menor cantidad por la que el impuesto debe ser recaudado. En algunos estados, las ventas cuyas cantidades son menores que la mínima cantidad imponible no están sujetas a impuestos. Si las cantidades de \$0.01 a \$0.10 no son imponibles, el valor de Q sería 11 (para \$0.11), el más bajo de la primera categoría imponible.

### **Borrado del impuesto**

Esta función se emplea cuando el artículo o artículos imponibles registrados <u>ne</u>cesitan ser convert<u>id</u>os a<br>"no imponibles". Pulse o , luego y y todos los registros hechos hasta entonces en la transacción de artículos con el estado imponible especificado se convertirán en "no imponibles".<br>Para hacer que todos los registros hec<u>ho</u>s ha<u>sta</u> ese momento sean "no imponibles", pulse  $\frac{|\mathbb{X}_1|}{|\mathbb{X}_2|}$  y/o  $\frac{|\mathbb{X}_2|}{|\mathbb{X}_2|}$ luego **sind** y **vond. Los registros subsiguientes en** la transacción no serán afectados y serán gravados con el impuesto normal.

#### **Registro manual del impuesto**

Puede aplicar el impuesto manualmente cuando el cálculo automático del impuesto no puede ser utilizado. Cada registro manual del impuesto (para el impuesto 1 y para el impuesto 2) puede hacerse sólo una vez durante la transacción. Después de hacer un registro manual del impuesto no podrá realizar cualquier registro adicional de artículos.

Registro manual del impuesto 1

**Tecla del porcentaje**

La tecla del porcentaje se usa para aplicar un

descuento o incremento a un artículo o a un subtotal. Puede registrar manualmente una tasa de descuento (o de incremento). Una vez que la tasa ha sido preajustada para la tecla

de porcentaje % , se puede omitir el paso de registro de la tasa de porcentaje.

Descuento para un artículo:

registro de un artículo → tasa de porcentaje → <sup>[</sup><sup>%</sup><br>(ej. Para el 20%, registre 2000.)

### **Registro de una devolución**

Como esta caja registradora no tiene la tecla de devolución, se debe emplear un método alternativo para realizar el registro de una devolución: De antemano, se programa una sección negativa para las devoluciones. Verifique que el estado imponible del artículo devuelto es el mismo que el de la sección negativa programada. Si no, use la tecla apropiada de cambio de impuesto para cambiar el estado imponible.

Procedimiento:

precio unitario del artículo devuelto ➝ tecla de la

sección negativa → CA/AT/NS 0 CH.

**Cambie otros ajustes como sea necesario** Su caja registradora está preprogramada como para que la pueda utilizar con una configuración mínima. Para cambiar los ajustes preestablecidos, vea las

secciones que correspondan. Ajustes preestablecidos: Secciones del 1 al 4:

Imponible 1. Positiva (+). Precio preajustado:

0.00 Secciones del 5 al 8:

No imponible. Positiva (+). Precio preajustado:

0.00 Los códigos PLU 1-10:

Asignados a la sección 1. Precio preajustado: 0.00

Los códigos PLU 11-80: No se utilizan.

**Registros**

**Ejemplos de funcionamiento**

**Pagos en efectivo**

# **SHARP**

1. Gire el interruptor del modo a la posición REG. 2. Registre el código del empleado (del 1 al 4) y pulse

 (Una vez que se registra el código de un empleado, no es necesario registrarlo al inicio de cada

- 
- 5. Repita los pasos 2 y 3 para los artículos restantes.
- 6. Pulse la tecla  $\frac{m}{\text{sn}}$  para que aparezca en la pantalla el importe debido incluyendo cualquier impuesto (puede omitir este paso).
- 7. Registre el importe recibido del cliente (puede omitir este paso si el importe recibido es igual que el subtotal.)
- 8. Pulse la tecla **CALATZWS** y el cambio debido aparecerá en la pantalla y el cajón se abrirá. 9. Cierre el cajón.

#### **Pagos con tarjeta de crédito**

#### **Pagos con cheque**

#### **Venta con importe recibido mixto**

Cuando el importe recibido en efectivo o en cheque es menor que el importe de la venta incluyendo los impuestos, la pantalla mostrará un déficit y el símbolo "o". Para compensar este déficit, haga un registro de

importe recibido adicional o un registro a cargo.

simplemente registre su código y pulse la tecla **PLU** 

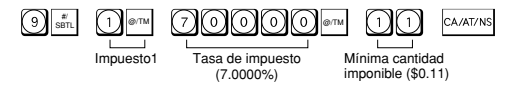

### **Precauciones para el uso**

Coloque la caja registradora en un lugar alejado de los rayos directos del sol, las variaciones extremas de temperatura, humedad alta o salpicaduras de agua.

No use la caja registradora con las manos mojadas. El agua puede causar daños internos.

Enchufe la caja registradora en un tomacorriente en la pared (120V CA  $\pm$  10%). Evite conectar otros aparatos eléctricos en el mismo circuito eléctrico ya que la caja registradora podría funcionar mal.

Limpie la caja registradora con un paño suave y seco. Nunca use líquidos volátiles, como bencina o diluyentes. Los productos químicos pueden desteñir o dañar el exterior de la caja registradora.

Antes de usar la caja registradora, por favor instale tres pilas "AA" para evitar que los datos se borren de la memoria. Sin embargo, nunca se debe de olvidar de inicializar la caja registradora antes de instalar las pilas; de otro modo se pueden dañar los datos de la memoria o pueden ocurrir desperfectos en la caja registradora. Se puede iniciar el funcionamiento de la caja registradora solamente si después de inicializar la máquina se instalan las pilas.

Para una completa desconexión eléctrica, desenchufar el enchufe del tomacorriente.

El tomacorriente debe estar instalada cerca del equipo y debe quedar bien accesible.

### **Preparaciones para el uso**

**Inicialización de la caja registradora** Para que su caja registradora funcione adecuadamente debe inicializarla antes de programarla por primera vez. Siga el siguiente procedimiento:

#### **Instalación de las pilas**

Las pilas deben instalarse en la caja registradora para evitar que los datos y los ajustes programados por el usuario se borren de la memoria en caso de que el cable de CA se desconecte accidentalmente o falle la corriente eléctrica. Por favor instale tres pilas nuevas "AA" antes de empezar la programación y uso de la caja registradora. Una vez instaladas, las pilas durarán

**Mantenimiento**

**Pilas** Chequee las pilas cuando aparecen en la pantalla los símbolos "L" (símbolo de pilas bajas) o "L" (ausencia de pilas). Si no están instaladas las pilas, coloque de inmediato tres pilas "AA" nuevas. Si ya están instaladas las pilas, cambiélas por unas nuevas tan pronto como sea posible.

**Sustitución de las pilas**

1. Asegúrese de que la caja registradora está conectada. 2. Gire el interruptor del modo a la posición REG. 3. Tire de la tapa de la impresora hacia arriba y sáquela. 4. Abra la tapa de las pilas y retire las pilas gastadas. 5. Coloque tres nuevas pilas "AA" dentro del

6. Verifique que el símbolo " " ha desaparecido de la pantalla.

3. Pulse la tecla  $\lfloor\uparrow\rfloor$  para avanzar el papel varias líneas. Retire el carrete de toma de papel del cojinete. 4. Después de cortar el papel, retire el rollo de papel. Luego retire el papel sobrante pulsando la tecla  $\uparrow$ 5. Retire el rollo de papel usado para el registro diario

compartimiento de las pilas.

7. Cierre la tapa de las pilas.

2. Abra la tapa de la impresora.

8. Vuelva a poner la tapa de la impresora.

**Sustitución del rollo de papel (impresión del registro diario)** 1. Gire el interruptor del modo a la posición "REG".

(si está usado) del carrete de toma de papel. 6. Coloque un nuevo rollo de papel y el carrete de toma de papel según las instrucciones en "Preparaciones para el uso".

### **Sustitución del rodillo entintado**

1. Abra la tapa de la impresora.

Si comete un error cuando realiza: un registro de la sección, un registro del PLU, un registro repetido o de multiplicación, un registro de descuento o incremento mediante la tecla [<sup>%</sup>] o un registro manual del impuesto, puede corregir estos registros pulsando la tecla void.

- 2. Retire el rodillo entintado tirando de él hacia arriba.
- 3. Instale un nuevo rodillo entintado.
- 4. Cierre la tapa de la impresora.

### **Instalación del soporte de montaje**

Con su caja registradora se ha adicionado un soporte de montaje para evitar que sea movida por accidente. Coloque el soporte de montaje a una mesa como se indica a continuación:

- 1. Limpie muy bien la superficie de la mesa en donde se desea colocar el soporte.
- 2. Retire el papel de la cinta adhesiva del soporte.<br>3. Coloque el soporte en el enganche que se encuentra
- Coloque el soporte en el enganche que se encuentra en la parte posterior de la base de la registradora.
- 4. Presione el soporte para que se adhiera firmemente a la superficie de la mesa.

### **Cómo retirar la registradora del soporte de montaje**

Operación de anulación para RA (modo X/Flash)  $\text{VOD}^* \rightarrow \text{Cantidad} \rightarrow \text{SHE}^{\text{TAX1}}$ 

> Levante la registradora por adelante y tire de la máquina hacia uno.

Operación de anulación para PO (modo X/Flash) void<sup>\*</sup> → Cantidad → SHIFT

\* Si el código secreto está programado, tiene que registrar aquí dicho código y pulsar otra vez la tecla von antes de registrar la cantidad y luego presionar la tecla **SHET** o SHIFT.

5. Cuando la cantidad de un artículo supera los 3 dígitos en el registro de la multiplicación: Pulse la tecla  $\boxed{\alpha}$  y vuelva a registrar un número correcto.

#### **Función de evasión de error**

Cuando algún error o algo inevitable ocurre durante el registro de una transacción y no se puede tener al cliente esperando, pulse dos veces la tecla **ESC** (seguidamente la tecla  $\alpha$  si se encuentra en el estado de error). Se puede evadir dicha situación y cerrar la

transacción en ese momento como si fuera una venta en efectivo.

Los registros realizados hasta ese momento serán registrados.

### **Corrección**

Registro de recibido a cuenta (modo X/Flash): cantidad recibida (hasta \$799999.99) →  $\frac{N\!R\!N}{N\!R\!N}$ 

**Corrección del número registrado** Cuando registre un número incorrecto, bórrelo pulsando la tecla  $\alpha$  inmediatamente después del registro.

#### **Corrección del último registro**

Pulse la tecla  $\boxed{\alpha}$  y vuelva a registrar un número correcto.

#### **Corrección de registros anteriores**

Pulse la tecla  $\boxed{\alpha}$  y verifique si la cantidad registrada está correcta. Si no está correcta, vuelva a registrar un número correcto. Si está correcta, verifique el ajuste del límite del registro de dígitos.

Puede corregir cualquier registro incorrecto realizado durante una transacción si lo encuentra antes de finalizar la transacción, pulsando CALAT/NS, CH, CHK, etc. Por ejemplo, para corregir el registro  $\textcircled{3}$  PLU a  $\textcircled{4}$  PLU después de haber realizado otro registro correcto, registre lo siguiente:

Pulse la tecla [CL] y luego las teclas CALATINS, CH O CHK para cerrar la transacción en ese momento.

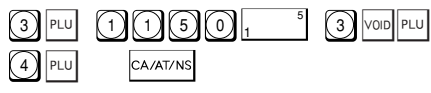

#### **Modo de Anulación ("VOID")**

Precio unitario (5 dígitos máximos) ➝ Tecla de sección (→  $\frac{#}{|$ s $_{\rm BTL}}$ )

Esta función le permite invertir los registros realizados en un recibo incorrecto. Los registros son restados de cada totalizador y son añadidos a un totalizador de anulación.

Para utilizar esta función, gire el interruptor del modo a la posición de VOID (anulación) y registre los mismos detalles tal como aparecen en el recibo incorrecto. El símbolo del modo VOID(VD) es impreso en la parte inferior del recibo.

Para obtener un informe X, gire el interruptor del modo a la posición X/Flash y pulse la tecla **CA/AT/NS**.

NOTA: Si el código secreto está programado, registre dicho código y pulse la tecla **CALATINS**.

NOTA: Si está programado el código secreto, tiene que registrar dicho código y pulsar la tecla CA/AT/NS después de poner el interruptor del modo en la posición de VOID (anulación).

#### **Para informes Z sin reposición del total global (GT)** Pulse la tecla **CALAT/NS**.

NOTA: Si el código secreto está programado, registre dicho código y pulse otra vez la tecla CA/AT/NS.

**Operación de anulación en el modo X/Flash** Los registros de recibido a cuenta (RA) y de pagos (PO) pueden ser corregidos en el modo de X/Flash.

NOTA: Si el código secreto está programado, registre dicho código y pulse otra vez la tecla CHK.

### **Número de código de no suma**

Los números de código de no suma pueden ser registrados e imprimidos en el registro diario (o recibo) durante el registro de una venta. Los números de código de no suma pueden ser utilizados para: números de tarjetas de crédito, números de cheques, números de serie, códigos de productos, códigos de cargos por servicios o cualquier otro número que sirvan de referencia a transacciones específicas. Los números de código de no suma pueden ser registrados en el modo de REG o de VOID.

> $\text{N}$ úmero consecutivo (de recibo) →  $\text{C}^{\text{max}}$  →  $\text{S}^{\text{max}}$  (→  $\text{S}^{\text{max}}$ ) Ajuste preestablecido: empezando desde 0001 (0000)

Se pueden programar varios ajustes usando la siguiente secuencia:

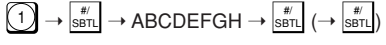

Procedimiento para registrar un número de código de no suma:

un código numérico de hasta 8 dígitos → .

#### **Registros de recibido a cuenta y pagos**

La función de registro de recibido a cuenta (RA) se emplea para registrar el dinero recibido que no tiene relación directa con las ventas. La función de registro de pagos (PO) se emplea para llevar la cuenta del dinero recogido de la caja para los pagos que no se relacionan directamente con las ventas. Estas funciones estan disponibles en el modo X/Flash.

> Registre 0 para no obligatoria o 1 para obligatoria. G: Límite de dígitos del registro para **cH**, EHK, EHK, EHK

Registro de pago (modo X/Flash):

cantidad pagada (hasta \$799999.99) →

#### **Cuando ocurre un error**

registrar dicho código (4 dígitos):  $C$ ódigo secreto  $\rightarrow$  @/TM  $\rightarrow$  CA/AT/NS

Cuando se requiere el registro del código secreto, aparecerá " - - - -" en la pantalla. Cada vez que se registre un número del código secreto, el símbolo "-" cambiará a "

Cuando su caja registradora detecta una situación de error, el símbolo de error "E" aparecerá en la pantalla acompañado con una señal de advertencia. Anule el estado de error presionando la tecla  $\boxed{\alpha}$  y ejecute el paso que corresponda.

1. Cuando se registra un número de más de 7 dígitos para el precio de la sección o un número mayor que 79999999 (8 dígitos) para las otras cantidades:

> Para ver los ajustes generales y de impuestos, gire el interruptor del modo a la posición Z/PGM y pulse la tecla **son**.

Para ver los ajustes de los PLU, gire el interruptor del modo a la posición Z/PGM y pulse la tecla PLU.

- 2. Cuando se equivoca al presionar las teclas: Pulse la tecla  $\boxed{\circ}$  y pulse las teclas correctamente.
- 3. Cuando se realiza un registro superior al límite programado del registro de dígitos:

4. Cuando un sub-total excede a 79999999 (8 dígitos):

## **Programación**

Antes de empezar la programación, gire el interruptor del modo a la posición "Z/PGM". Emplee los siguiente procedimientos como sea necesario.

NOTA: Si no pulsa la tecla  $\frac{1}{8875}$  al final de cada paso de la programación, puede continuar programando sin imprimir el informe de la programación.

### **Programación para las secciones**

#### **Precio unitario prefijado**

### **Estado de la sección**

 $\mathsf{ABCDEFG} \rightarrow \left\lfloor \mathsf{OPTM} \right\rfloor \rightarrow \mathsf{Tecla}\; \mathsf{de}\; \mathsf{sección}\; (\rightarrow \left\lfloor \mathsf{SETM} \right\rfloor)$ 

Tasa de porcentaje (0.01% - 99.99%)  $\rightarrow$   $\boxed{\phantom{1}^{\mathcal{R}}\phantom{1}}$  ( $\rightarrow$   $\boxed{\phantom{1}^{\mathcal{R}}\phantom{1}}$ (Ej.: Para el 10.00% registre 1 0 0 0.) Ajuste preestablecido: 0.00(%)

Código de PLU  $\rightarrow$  PLU  $\rightarrow$  Precio  $\rightarrow$  Tecla de sección ( $\rightarrow$   $\stackrel{\#}{\text{ssr}}$ ) Para inhabilitar un código de PLU, utilice la siguiente secuencia:

Código de PLU  $\rightarrow$  PLU  $\rightarrow$  VOID ( $\rightarrow$  seru)

- donde: A: Selección del signo + o -
- Registre 0 para + ó 1 para -.
- B: Selección de la función de ventas en efectivo de un solo artículo (SICS) Registre 0 para normal ó 1 para la venta en efectivo
- de un solo artículo. C, D, E y F: Selección del estado imponible
- Registre 0000 para no imponible, 0001 para imponible 1, 0010 para imponible 2, 0100 para imponible 3, 1000 para imponible 4 ó 0011 para imponibles 1 y 2.
- G: Límite de dígitos del registro (0 a 7 dígitos) Registre 0, 1, 2, 3, 4, 5, 6 ó 7.

## **Lectura y reposición de las ventas**

### **Informes X**

### **Informes Z**

Para obtener un informe Z, gire el interruptor del modo a la posición Z/PGM.

### **Para informes Z con reposición del total global (GT)**

#### Si desea reajustar el total global (GT) al obtener el informe Z, pulse la tecla **CHK** en vez de CA/AT/NS Exceptuando el reajuste del total global, este informe es igual que los informes normales Z.

### **Informes instantáneos (mostrados en la pantalla solamente)**

Pulse la tecla que corresponda en el modo X/Flash: Total de secciones Tecla de sección

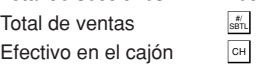

F: Selección de  $\frac{m}{\sin \theta}$  obligatoria

### **Formato de impresión**

Se puede seleccionar tanto el formato del recibo o del registro diario como también especificar otras opciones para el formato de impresión. Utilice la siguiente secuencia:

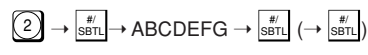

- A: Selección de impresión del registro diario/recibo en el modo REG
- Registre 0 para impresión ó 1 para no impresión.
- B: Selección de formato del registro diario o del recibo Registre 0 para formato del registro diario ó 1 para formato del recibo.
- C: Selección con o sin impresión de la fecha
- Registre 0 para impresión ó 1 para no impresión. D: Selección con o sin impresión de la hora
- Registre 0 para impresión ó 1 para no impresión. E: Selección con o sin impresión de números
- consecutivos Registre 0 para impresión ó 1 para no impresión.
	- F: Selección de impresión del subtotal imponible
	- Registre 0 para impresión ó 1 para no impresión. G: Selección de impresión del subtotal de mercancías
	- con <u>⊯ั</u>๊ Registre 0 para impresión ó 1 para no impresión. Ajuste preestablecido: 0000011

### **Número consecutivo (de recibo)**

El número consecutivo (de recibo) puede imprimirse en cada transacción (o recibo), e informar junto con la fecha y la hora. Utilice la siguiente secuencia para ajustar el número de inicio del recibo. Para empezar a partir de un número específico, registre el número menos 1 (ej.: si desea empezar a partir del número de recibo 1001, registre 1000).

### **Ajustes varios**

#### donde:

- A: Selección del formato de la fecha Registre 0 para mmddaa, 1 para ddmmaa o 2 para aammdd.
- B: Selección del formato de la hora Registre 0 para el sistema de 12 horas o 1 para el
- sistema de 24 horas.
- C: Selección de la posición del punto decimal Registre 0, 1, 2 ó 3 para la posición del punto decimal.
- D: Selección de reposición del número del recibo cuando se emite un informe Z Registre 0 para no reposición o 1 para reposición.
- E: Selección de cantidad recibida obligatoria Registre 0 para no obligatoria o 1 para obligatoria.

del registro manual del impuesto

Registre 0, 1, 2, 3, 4, 5, 6, 7 ú 8 para registrar el

límite de dígitos. H: Redondeo

> Registre 0 para redondeo matemático, 1 para redondeo por exceso o 2 para redondeo por defecto.

Ajuste preestablecido: 00200080

**Código secreto**

Se puede especificar un código secreto para que sólo aquellas personas que sepan dicho código puedan emitir los informes Z de lectura y de reajuste de ventas, puedan ejecutar la programación en el modo Z/PGM y puedan anular operaciones en el modo VOID (anulación). El ajuste preestablecido es 0000 (sin código secreto). Utilice la siguiente secuencia para

La función del código secreto puede ser inhabilitada registrando 0000 (o nada) para dicho código en la secuencia arriba mencionada.

### **Verificación de los ajustes de la máquina**

Para obtener un informe de los ajustes de la caja registradora, gire el interruptor del modo a la posición Z/PGM y utilice la secuencia que corresponda:

#### **Ajustes generales y de impuestos**

#### **Ajustes de los PLU**

#### donde:

### **R: Tasa de impuesto (0.0000% a 99.9999%) x 10000**

Si la tasa es fraccionaria debe convertirla en su decimal equivalente antes de registrarla.

#### **M: Ciclo (0.01 a 99.99) x 100**

En la tabla de impuestos puede ver que las diferencias de puntos de ruptura se repiten en ciclos. El valor de M puede considerarse como la cantidad imponible que está cubierta por un ciclo. Así, el valor de M puede ser determinado sumando todas las diferencias de puntos de ruptura en un ciclo o simplemente tomando la diferencia entre el primer punto de ruptura del ciclo y el

#### primer punto de ruptura del ciclo siguiente. **Q: Mínima cantidad imponible (0.01 a 99.99) x 100**

Representa la menor cantidad para la que deben recaudarse impuestos. En algunos estados, las ventas cuyas cantidades son menores que la mínima cantidad imponible no están sujetas a impuestos.

**Puntos de ruptura (0.01 a 99.99) x 100** La cantidad del impuesto se incrementa en etapas. El

valor del subtotal al que el impuesto cambia en cantidad se denomina "punto de ruptura". La diferencia entre un punto de ruptura y el siguiente se llama "diferencia de puntos de ruptura". Un grupo de diferencias de puntos de ruptura se repite a intervalos regulares y cada uno de estos intervalos se llama "ciclo". Puede programarse hasta un máximo de 18 puntos de ruptura (para los tipos del impuesto 1 y 2) entre 0.01 y 99.99. Los intervalos entre puntos de ruptura deben ser inferiores a un dólar.

### **Programación de la tecla de porcentaje**

**Programación de la función de la tecla de porcentaje**

 $\mathsf{ABCDE} \rightarrow \boxed{\mathbb{P}^{\mathsf{m}}} \rightarrow \boxed{\mathbb{X}} (\rightarrow \frac{\mathbb{A}^{\mathsf{m}}}{\mathsf{ssrt}})$ 

#### donde:

A: Selección del signo + ó -

Registre 0 para + ó 1 para -.

- B, C, D y E: Selección del estado imponible Registre 0000 para no-imponible, 0001 para imponible 1, 0010 para imponible 2, 0100 para imponible 3, 1000 para imponible 4 ó 0011 para imponibles 1 y 2.
- Ajuste preestablecido: (-) descuentos, no-imponible (10000)

#### **Programación de la tasa de porcentaje** Utilice la siguiente secuencia:

### **Programación de PLU**

### **Programación de impuestos**

#### **Programación de la tabla de impuestos**

Si está en una zona que utiliza una tabla de impuestos, puede programar la caja registradora en base a dicha tabla. Se puede ejecutar la programación de la tabla de

impuestos para el impuesto 1 y el impuesto 2.

Utilice la siguiente secuencia para programar los impuestos:

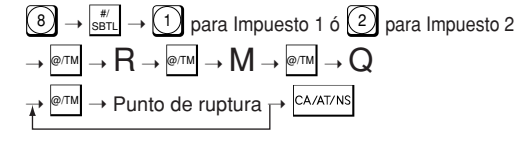